Документ подписан простой электронной подписью Информация о владельце: ФИО: Локтионова Оксана Геннадьевна Должность: проректор по учебной работе Дата подписания: 29.09.2022 16:17:08 Уникальный программный ключ: 0b817ca911e6668abb13a5d426d39e5f1c11eabbf73e943df4a4851fda56d089

#### МИНОБРНАУКИ РОССИИ

Федеральное государственное бюджетное образовательное учреждение высшего образования «Юго-Западный государственный университет»  $(IO3<sub>l</sub>Y)$ 

Кафедра информационной безопасности

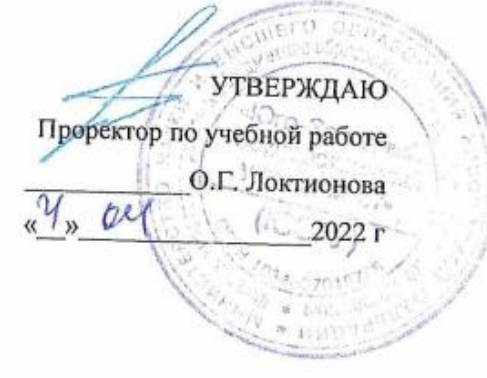

## АНТИВИРУСНАЯ ПРОГРАММА: KASPERSKY **INTER NET SECURITY**

Методические указания по выполнению лабораторных и практических занятий для студентов специальностей и направлений подготовки 10.00.00, 09.00.00, 38.00.00. 10.03.01, 38.05.01, 09.03.02, 09.03.03, 45.03.03, 09.03.04, 40.03.01, 38.03.03, 12.03.04, 11.03.02

Курск 2022

 $\mathbf{1}$ 

УДК 004.725.7

Составитель: А.Л. Марухленко

#### Рецензент

#### Кандидат технических наук, доцент кафедры информационной безопасности М.О.Таныгин

Антивирусная программа: Kaspersky Internet Security: методические указания по выполнению лабораторных работ / Юго-Зап. гос. ун-т; сост.: А.Л. Марухленко, Курск, 2022. 13 с.: ил. 8, Библиогр.: с. 13.

Содержат краткие теоретические положения о методике настройки и правилах эксплуатации антивирусной программы: Kaspersky Internet Security.

Методические указания соответствуют требованиям про граммы по направлению подготовки: информационная безопасность, программная инженерия, информационные системы и технологии, прикладная информатика, фундаментальная и прикладная лингвистика и специалистов: экономическая безопасность.

Предназначены для студентов укрупненной группы специальностей и направлений подготовки 10.00.00, 09.00.00 ,38.00.00 10.03.01, 38.05.01, 09.03.02, 09.03.03, 45.03.03, 09.03.04, 40.03.01, 38.03.03, 12.03.04, 11.03.02 дневной и заочной формы обучения.

Текст печатается в авторской редакции

 $\overline{2}$ 

### **Практическое занятие**

### **Антивирусная программа: Kaspersky Internet Security**

#### **Введение**

"Лаборатория Касперского" — российская компания разработчик антивирусных средств защиты. Первый свой продукт, прототип нынешнего Антивируса Касперского, компания выпусти ла в 1994 году. Разработка сразу же привлекла к себе внимание рынка средств информационной защиты, опередив на междуна родном тестировании в показателях обнаружения и нейтрализации вирусов другие программные продукты. С тех пор антивирусные продукты "Лаборатории Касперского" постоянно занимают высо кие места в рейтингах международных исследований антивирусно го программного обеспечения.

Для домашнего использования "Лаборатория Касперского" в настоящее время представляет два пакета, осуществляющие защи ту компьютеров: Антивирус Касперского и Kaspersky Internet Security, а также продукт для защиты смартфонов — Kaspersky Mobile Security. Базовым решением обеспечения антивирусной безопасности является Антивирус Касперского. Он обеспечивает безопасность компьютера при работе в Интернете и защиту элек тронной почты. Используемые им технологии позволяют защищать систему от неизвестных угроз, блокировать доступ к зараженным и опасным веб-сайтам, проверять на вирусы ICQ-сообщения, а также надежно защищать сам антивирус от попыток его отключения вре доносными программами. К дополнительным возможностям Анти вируса Касперского относится проверка операционной системы компьютера и программного обеспечения на присутствие уязвимо стей и настройка их безопасности, средства для восстановления работоспособности операционной системы и возможность без опасного ввода логинов, паролей и другой конфиденциальной ин формации при работе в Интернете. Совместно с Антивирусом Кас перского для полноценной защиты компьютера компания производитель рекомендует использовать брандмауэр. Пакет Kaspersky Internet Security обладает более широкими возможностя ми информационной защиты. Он осуществляет контроль за рабо той приложений операционной системы и ограничивает их доступ

к системным областям и личным данным пользователя, в том числе к логинам и паролям, включает в себя специальную технологию "безопасной среды" для запуска и открытия в ней подозрительных файлов и сайтов и интеллектуальный метод эффективной фильтра

ции нежелательных сообщений. В числе других полезных возмож ностей Kaspersky Internet Security инструмент для анализа работы сети, блокирование рекламы на веб-сайтах и средство, предназна ченное для компьютеров, используемых всей семьей, которое поз воляет регулировать применение Интернета детьми. Kaspersky Mobile Security — средство защиты для мобильных платформ. С помощью KasperskyMobileSecurity вы можете защи тить свой мобильный телефон от проникновения вирусов, хакер ских атак, нежелательных звонков и SMS, а также защитить устройство и информацию, хранящуюся на нем, от нежелательного использования. Для осуществления последней функции в Kaspersky Mobile Security встроена система, называемая "Анти Вор". Она предназначена для случаев потери смартфона или его кражи, и включает следующие средства защиты:

SMS-Block — инструмент блокировки смартфона и храня щихся на нем данных. Для включения блокировки необходимо от править на его номер SMS с заданным вами заранее паролем. При нахождении телефона разблокировать его можно с помощью вве дения другого пароля, также ранее заданным вами. SMS-Find — средство для определения местонахождения потерянного или украденного смартфона. Путем отправки SMS с паролем на номер мобильного устройства вы имеете возможность узнать координаты его нахождения в системе картографического сервиса Google Maps интернет-сервиса, представляющего собой спутниковую карту мира. Средство SMS-Find может использоваться только в смарт фонах с поддержкой GPS-навигатора.

SMS-Clean позволяет с помощью отправки SMS удалить всю хранящуюся на смартфоне информацию. Например, в случае не возможности вернуть похищенный телефон.

SIM Watch — инструмент защиты извлечения из смартфона SIM-карты. При попытке извлечь SIM-карту из телефона SIM Watch автоматически блокирует телефон. При установке новой SIM-карты телефон отправляет вам сообщение, содержащее его новый номер.

Также для защиты данных телефона Kaspersky Mobile Security содержит функцию их шифрования. Для хранения зашифрованных данных используется специальная папка на карте памяти телефона, доступ к которой можно получить только введением задаваемого вами пароля. Даже если карта памяти будет вставлена в другое устройство. Непосредственно для защиты от вирусов Kaspersky Mobile Security содержит антивирусный компонент и сетевой экран. Антивирус обеспечивает постоянную защиту устройства, имеет антивирусный сканер и функцию постоянного обновления вирусных баз. Сетевой экран следит за сетевыми соединениями с целью предупреждения нежелательного проникновения извне. Для защиты от нежелательных звонков и SMS в Kaspersky Mobile Security существует возможность создания "черных" и "белых" списков абонентов. Блокировку SMS можно осуществлять не толь ко по номеру отправителя, но и по ключевым фразам, которые со держатся в сообщении.

## **Краткие теоретические положения**

Пакет Kaspersky Internet Security является решением, предназна ченным для комплексной защиты вашего компьютера. В нем име ются как средства для защиты от компьютерных вирусов, троянов и червей, так и средства для защиты от несанкционированного проникновения в сеть, средства защиты от сомнительных сайтов и многое другое.

Скачать дистрибутив KIS 2016 можно на сайте www.kaspersky.ru. Вам будет доступна бесплатная 30-дневная пол нофункциональная версия продукта. Перед началом установки вам необходимо ознакомиться с требованиями к оборудованию и про граммному обеспечению, предоставляемыми разработчиком — Лабораторией Касперского для эффективной работы пакета. Необ ходимо соблюдать эти требования, т. к. иначе, если вы будете ис пользовать машину с меньшим количеством оперативной памяти или более слабым процессором, после установки антивируса ком пьютер станет работать существенно медленнее.

Сама по себе установка не вызывает каких-либо трудностей. По заявлениям разработчиков, KIS 2016 при установке автоматически удаляет другие антивирусы. Однако если у вас на компьютере до установки KIS 2016 уже использовался какой-либо антивирусный продукт, лучше все же удалить его вручную, во избежание воз можных проблем при установке пакета KIS 2016.

После установки KIS 2016 обязательно должен обновить анти вирусные базы через Интернет, так что вам необходимо предоста вить программе доступ в глобальную сеть.

Для открытия консоли KIS 2016 нажмите на клавиатуре клави шу или соответствующий значок на рабочем столе. Далее выберите All Programs | Kaspersky Internet Security | Kaspersky Internet Securi ty. Откроется рабочее окно антивируса Kaspersky Internet Security 2016 (рис.1).

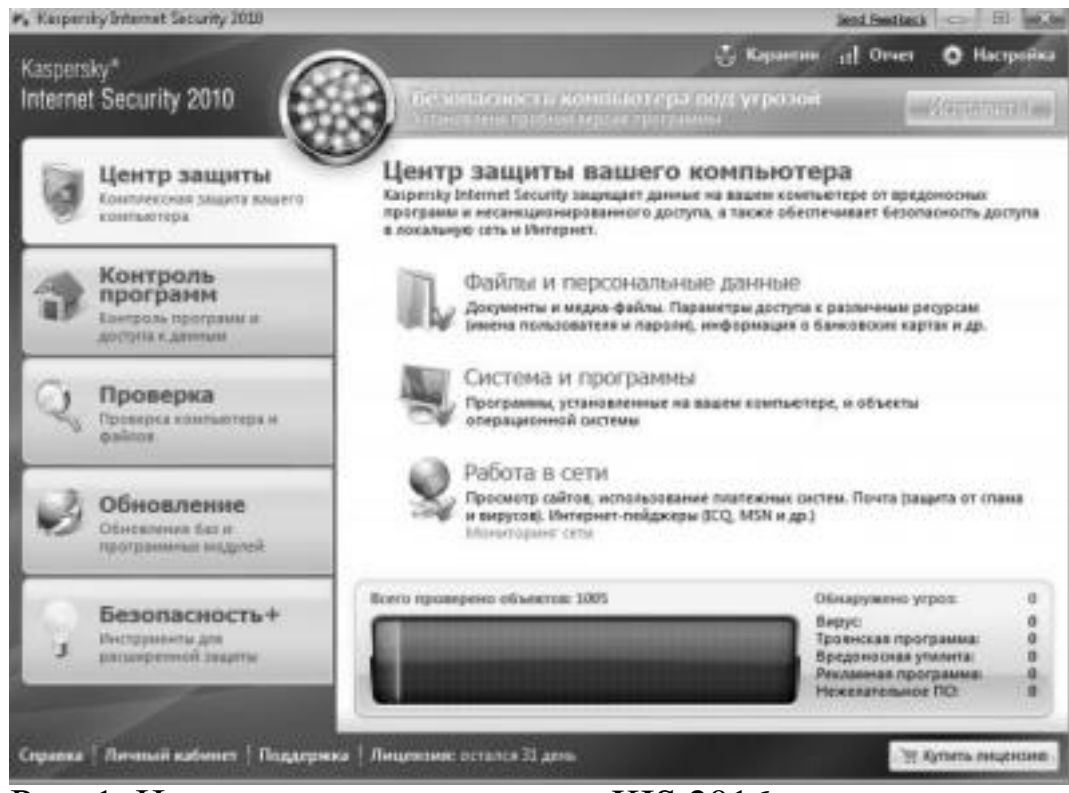

Рис. 1. Центр защиты антивируса KIS 2016

Итак, на рис. 1 перед нами предстает рабочее окно KIS 2016, от крытое на вкладке Центр защиты. В верхней части окна находится сигнал светофора, показывающий статус системы на настоящий момент. Статус защиты желтый, т. е. безопасность компьютера под

угрозой если используется испытательная версия программы. В случае если бы не были установлены обновления, сигнал светофо ра был бы красный. А если бы была установлена коммерческая версия KIS 2016 и последние версии антивирусных баз, то сигнал был бы зеленый. Для того чтобы исправить существующие про блемы, можно воспользоваться кнопкой **Исправить**, в правой верхней части экрана. В нашем случае откроется окно с предложе нием приобрести лицензию на использование KIS 2016. В случае если используются просроченные антивирусные базы, будет про изведено принудительное обновление баз. Также в этом окне вы можете наблюдать за состоянием системы, обнаруженными вредо носными программами, количеством проверенных объектов и т. д. В центральной части окна показан статус защиты различных ком понент системы, таких как **Файлы и персональные данные, Си стема и программы, Работа в сети.** Обратите внимание на то, что около каждого из этих элементов должна стоять зеленая галочка. Это говорит о том, что защита данной компоненты включена. На второй вкладке **Контроль программ** (рис. 2) производится контроль и предотвращение выполнения программами каких-либо вредоносных действий.

6

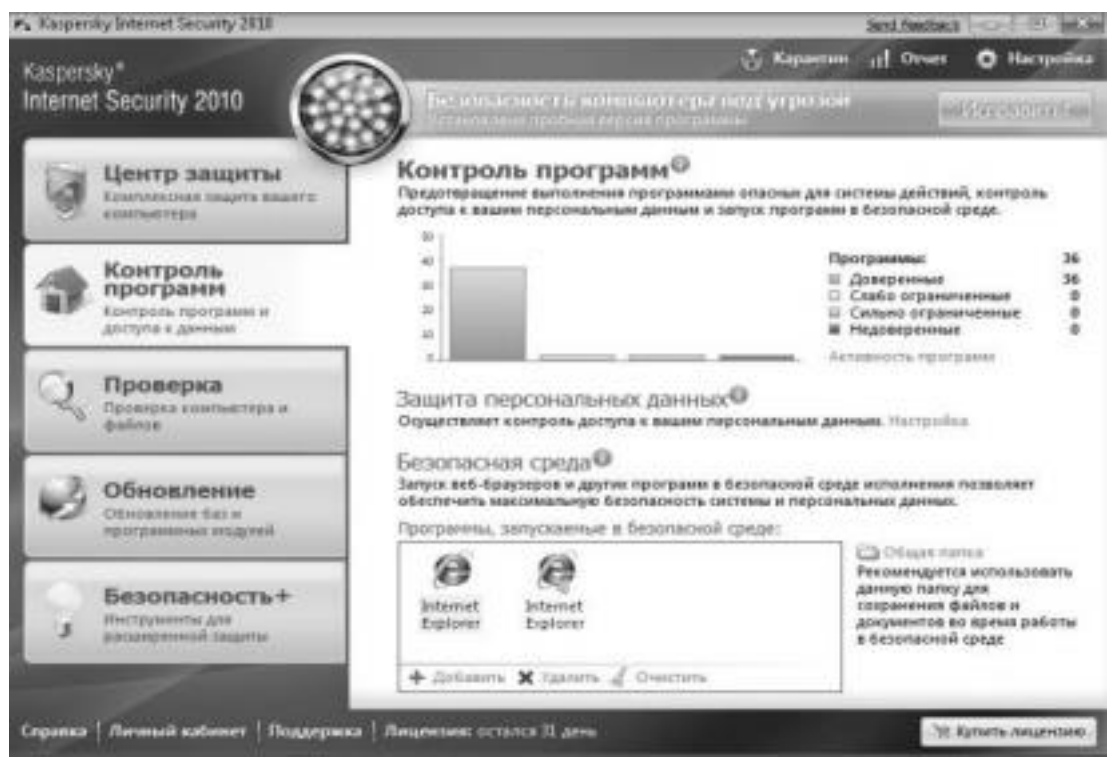

Рис. 2. Вкладка контроля программ и доступа к данным На вкладке контроля программ графически представлена актив ность различных приложений на вашем компьютере. Также в этой вкладке можно настроить защиту персональных данных.

Еще одним новым средством защиты в KIS 2016 является без опасная среда. В нее можно помещать различные приложения, например веб-браузер или же клиент электронной почты. Работа в безопасной среде позволяет оградить работающее приложение от основной среды, и в случае проникновения вредоносного кода в данное приложение, например при заражении веб-браузера, зло умышленник не сможет проникнуть в другие приложения и ис пользовать их ресурсы.

Во вкладке **Проверка** вы можете произвести полную проверку системы или же произвести выборочное сканирование отдельных дисков компьютера (рис. 3). Также здесь можно открыть окно по иска уязвимостей.

7

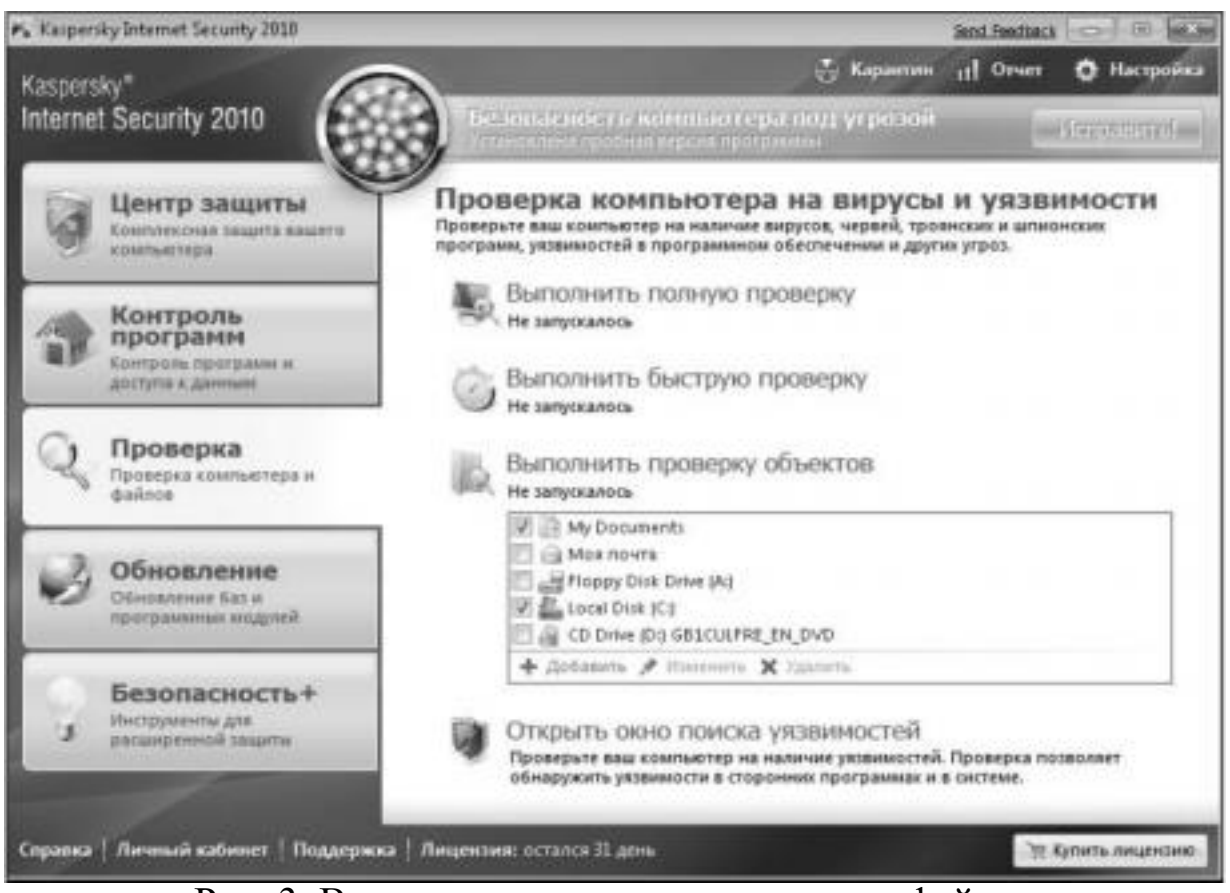

Рис. 3. Вкладка проверки компьютера и файлов

На вкладке **Обновление** показан статус всех баз, используемых KIS 2016.

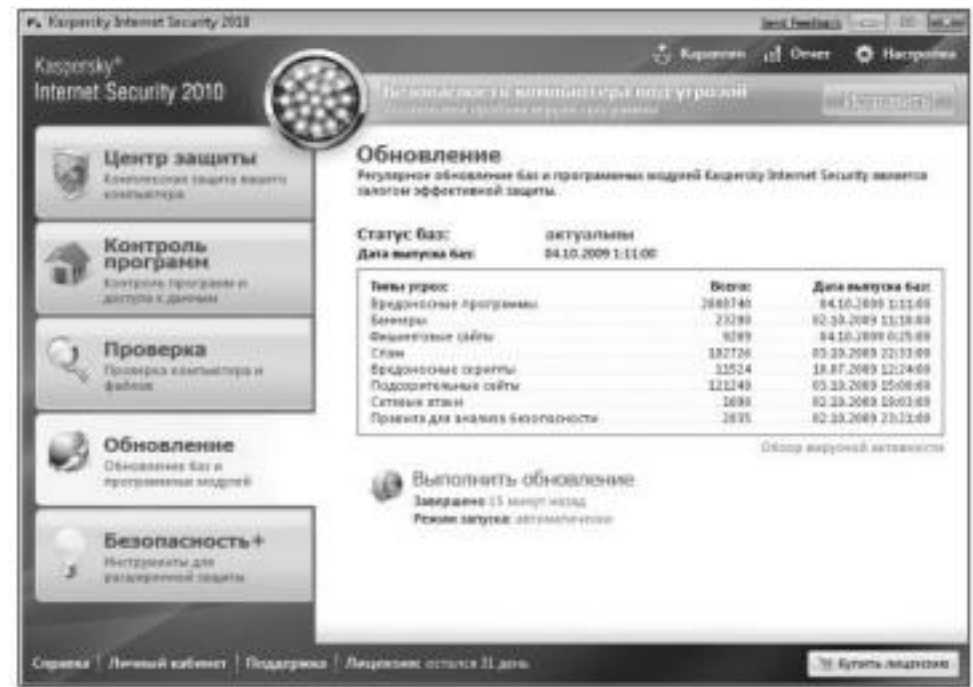

Рис. 4. Вкладка управления обновлениями программы

Здесь мы можем видеть количество сигнатур для различных угроз, а также даты выпуска этих баз. При необходимости можно выполнить принудительное обновление, щелкнув ссылку **Выпол нить обновление**. На вкладке **Безопасность+** находятся дополни тельные инструменты и сервисы для обеспечения безопасности вашего компьютера и оптимизации выполнения различных задач (рис. 5).

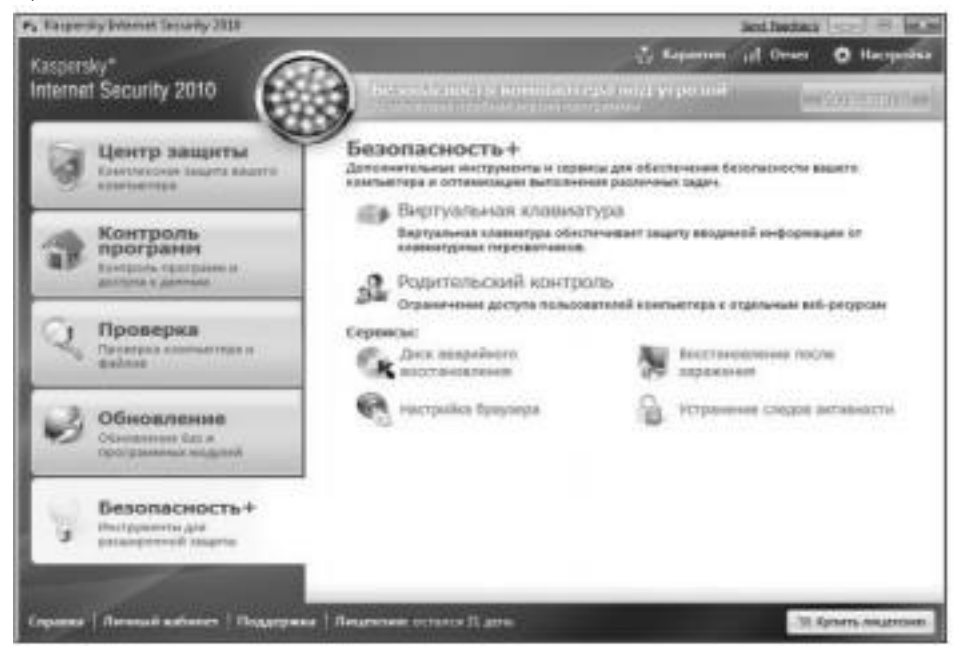

Рис. 5. Вкладка инструментов расширенной защиты

Например, с помощью виртуальной клавиатуры вы можете защититься от клавиатурных перехватчиков. С помощью ссылки **Родительский контроль** ограничить доступ пользователей к определенным веб-ресурсам. Также здесь имеются различные средства для восстановления системы. Вернемся к уже упоминав шемуся средству по поиску уязвимостей. Для того чтобы восполь зоваться этим средством, необходимо открыть вкладку **Проверка основного окна Kaspersky Internet Security 2016** и затем выбрать ссылку **Открыть окно поиска уязвимостей**. Откроется окно **По иск уязвимостей** (рис. 6).

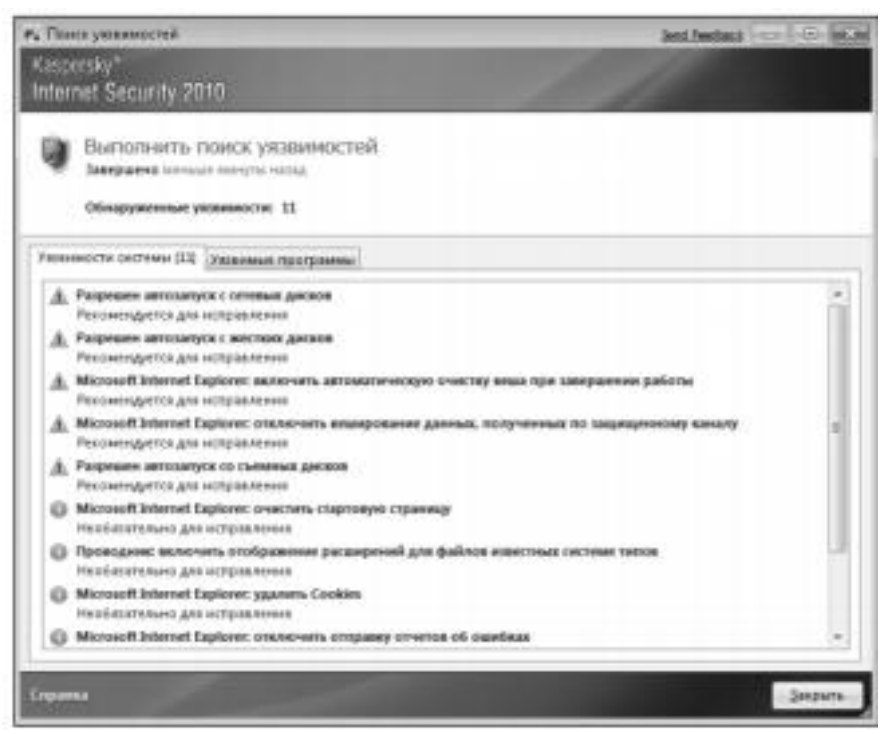

Рис. 6. Окно поиска уязвимостей

Здесь вы можете проверить ваш компьютер на наличие уяз вимостей. Программа KIS 2016 содержит сведения об известных уязвимостях в операционной системе и установленных приложе ниях. Еще одним интересным средством является **Мастер восста новления системы**  (рис. 7). С помощью данного средства вы смо жете восстановить систему после воздействия вредоносного кода, а также устранить последствия некорректной настройки отдельных компонентов системы. Общие настройки KIS 2016, в которых со держатся параметры всех ранее описанных компонент, и многое другое открываются щелчком на ссылке **Настройка** в главном окне Kaspersky Internet Security 2016 (рис. 8). Здесь вы можете найти настройки любого элемента KIS 2016 и произвести соответ ствующие изменения.

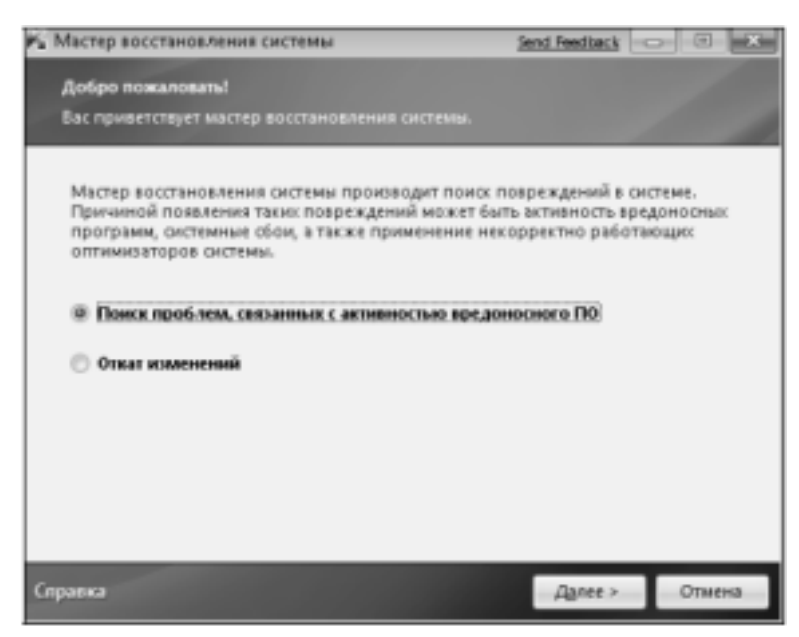

Рис. 7. Мастер восстановления системы

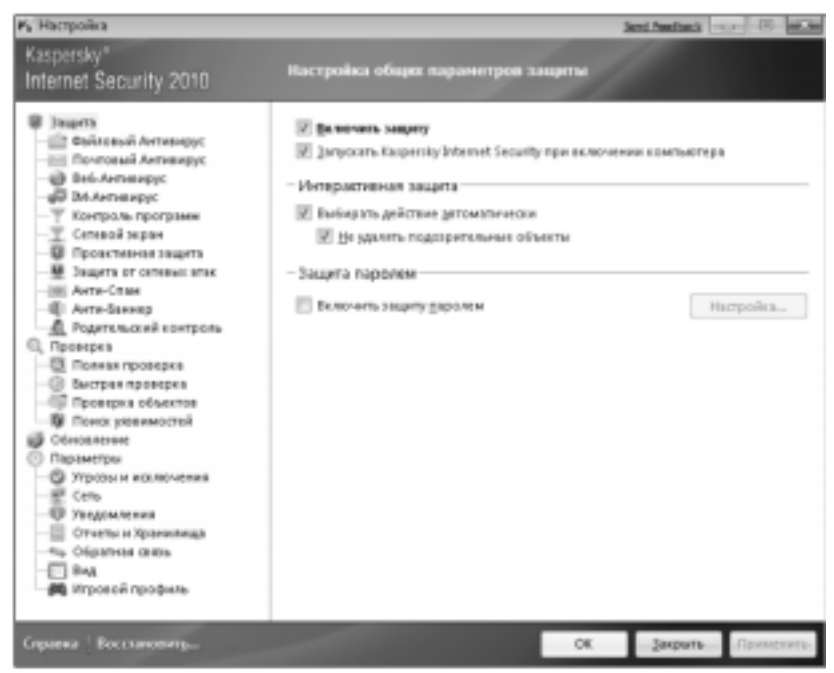

Рис. 8. Окно настройки параметров защиты **Практическое задание** 

**Цель работы:** изучить интерфейс, методику эксплуатации и настройки программы **Kaspersky Internet Security.** 

# **Порядок выполнения работы:**

1) Проверьте статус защиты компонент системы: **Файлы и персональные данные, Система и программы, Работа в сети.** 2) Обновите антивирусные базы Kaspersky Internet Security. 3) Проверьте активность приложений на вашем компьюте ре. Проанализируйте, являются ли все приложения доверенными. 4) Настройте защиту

персональных данных.

- 5) Установите Web-браузер в безопасную среду.
- 6) Проведите сканирование диска D.

7) Воспользуйтесь виртуальной клавиатурой для набора аб заца текста.

8) С помощью ссылки Родительский контроль ограничьте доступ пользователя к Web-сайту знакомств.

9) Проверьте операционную систему и установленные при ложения на наличие уязвимостей.

10) Оптимизируйте настройку системы с помощью Мастера восстановления системы.

11) Настройте межсетевой экран.

12) Настройте анти-спам.

13) Настройте анти-баннер.

14) Настройте защиту от сетевых атак.

15) Выполните резервное копирование информации.

# Список контрольных вопросов

1) Дайте классификацию компьютерных вирусов. 2) В чем основное отличие вирусов-сценариев от файловых вирусов?

- 3) Существование каких вирусов зависит от конкретной про граммы?
- 4) В чем основное отличие троянской программы от вируса. Приведите пример троянской программы.
- 5) Дайте классификацию компьютерных червей. Приведите примеры компьютерных червей.
- 6) Перечислите методы обнаружения вирусов.
- 7) Какой метод выявления вирусов позволяет обнаруживать только известные вирусы?
- 8) В чем сущность метода обнаружения вирусов, основанного на сигнатурах?
- 9) В чем сущность метода выявления вирусов обнаружение программ подозрительного поведения?
- 10) В чем сущность метода обнаружения вирусов при по мощи "белого списка"?
- 11) В чем сущность обнаружения вирусов при помощи эму ляции работы программы?
- 12) В чем сущность метода выявления вируса эвристиче ский анализ?
- 13) Почему не рекомендуется на одной ЭВМ использовать

одновременно несколько антивирусов?

14) Какая антивирусная программа не конфликтует с други ми антивирусами?

15) Приведите примеры бесплатных антивирусов. 16) Дайте общую характеристику возможностей программы Kaspersky Internet Security.

# **Список литературы**

1. Нестеров С.А. Основы информационной безопасности [Электронный ресурс] : учебное пособие / С.А. Нестеров - СПб : Издательство Политехнического университета, 2014. - 322 с. // Ре жим доступа -http://biblioclub.ru/index.php?page=book&id=363040

2. Грибунин В. Г. Комплексная система защиты информа ции на предприятии [Текст] : учебное пособие / В. Г. Грибунин, В. В. Чудовский. – М.: Академия, 2009. - 416 с.

3. Садердинов А. А. Информационная безопасность пред приятия[Текст]: учебное пособие/ А. А. Садердинов, В. А. Трайнев, А. А. Федулов. 2-е изд. – М.: Дашков и К., 2004. - 336 с.

4. Игнатьев В. А. Защита информации в корпоративных информационно-вычислительных сетях [Текст]: монография.- Ста рый Оскол: ТНТ, 2005. – 552 с.

5. Безбогов А. А., Яковлев А. В., Шамкин В. Н. Методы и средства защиты компьютерной информации [электронный ре сурс]: Учебное пособие. – Тамбов: Издательство ТГТУ, 2006.- 196 с. /Электронная библиотека «Единое окно доступа к образователь ным ресурсам» - http://window.edu.ru

6. Шаньгин В. Ф. Защита компьютерной информации. Эф фективные методы и средства / Шаньгин В. Ф. – М. : ДМК Пресс, 2010.-544 с.

7. Жадаев А. Г. Антивирусная защита ПК: от "чайника" к пользователю.

8. Технологии защиты информации в компьютерных сетях. Межсетевые экраны и интернет-маршрутизаторы [Текст] : учебное пособие / Е. А. Богданова [и др.]. - М. : Национальный Открытый Университет "ИНТУИТ", 2013. - 743 с.

9. Заика А. Компьютерная безопасность [Электронный ре сурс] / А. Заика. - М. : РИПОЛ классик, 2013. - 160 с. // Режим доступа –

http://biblioclub.ru/index.php?page=book&id=227317